# SQL Easy as Magic

Steven Wolk
Chief Technology Officer
PC Richard & Son
SWolk@PCRichard.com

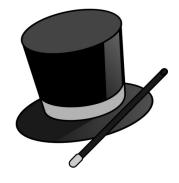

# Today's Agenda

- Overview of SQL
- Ways to execute SQL statements
- Ad-Hoc Queries
- Data Manipulation
- A few things so cool, they may seem like magic!

#### Disclaimer

 ALL SOFTWARE IS PROVIDED "AS IS" WITHOUT ANY WARRANTY OF ANY NATURE WHATSOEVER. THE PROVIDER OF THIS SOFTWARE HEREBY DISCLAIMS ALL WARRANTIES, REPRESENTATIONS, AND CONDITIONS, STATUATORY OR OTHERWISE, **EXPRESS OR IMPLIED, INCLUDING BUT NOT** LIMITED TO WARRANTY OF TITLE AND THE IMPLIED WARRANTY OF MERCHANTABILITY AND FITNESS FOR A PARTICULAR PURPOSE. THE PROVIDER SHALL NOT BE LIABLE FOR ANY DAMAGES ARISING FROM OR AS A RESULT OF YOUR USE OF THIS SOFTWARE. **USE IT ASYOUR OWN RISK.** 

#### Disclaimer

This product is meant for educational purposes only. Any resemblance to real persons, living or dead is purely coincidental. Void where prohibited. Some assembly required. Batteries not included. Contents may settle during shipment. Use only as directed. No other warranty expressed or implied. Objects in the mirror are closer than they appear. Baby tested, mother approved. Melts in your mouth, not in your hand. Past performance does not guarantee future results. Do not use while operating a motor vehicle or heavy equipment. Postage will be paid by addressee. Subject to approval. This is not an offer to sell securities. Apply only to affected area. May be too intense for some viewers. For recreational use only. All models over 18 years of age. If condition persists, consult your physician. No user-serviceable parts inside. Freshest if eaten before date on carton. Subject to change without notice. Times approximate. Simulated picture. No postage necessary if mailed in the United States. Breaking seal constitutes acceptance of agreement. For off-road use only. As seen on TV. One size fits all. Many suitcases look alike. Contains a substantial amount of non-tobacco ingredients. Colors may, in time, fade. Slippery when wet. For office use only. Not affiliated with the American Red Cross. Drop in any mailbox. Edited for television. Keep cool; process promptly. Post office will not deliver without postage. List was current at time of printing. Not responsible for direct, indirect, incidental or consequential damages resulting from any defect, error or failure to perform. At participating locations only. Penalty for private use. Substantial penalty for early withdrawal. Do not write below this line. Falling rocks. Lost ticket pays maximum rate. Your cancelled check is your receipt. Avoid contact with skin. Sanitized for your protection. Be sure each item is properly endorsed. Sign here without admitting guilt. Slightly higher west of the Mississippi. Employees and their families are not eligible. Beware of dog. Contestants have been briefed on some questions before the show. Limited time offer, call now to ensure prompt delivery. You must be present to win. No passes accepted for this engagement. No purchase necessary. Shading within a garment may occur. Use only in well-ventilated area. Keep away from fire or flame. Replace with same type. Check here if tax deductible. Some equipment shown is optional. Price does not include taxes. No Canadian coins. Not recommended for children. Prerecorded for this time zone. Reproduction strictly prohibited. No solicitors. No alcohol, dogs, or horses. Restaurant package, not for resale. List at least two alternate dates. First pull up, then pull down. Call toll free before digging. Driver does not carry cash. Some of the trademarks mentioned in this product appear for identification purposes only. Record additional transactions on back of previous stub. Decision of judges is final.

#### Obligatory Brag Slide

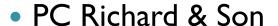

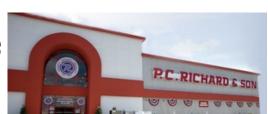

- Founded in 1909 as a hardware store in Bensonhurst, Brooklyn.
- Began transition to appliances by selling the first electric iron, and later the first washing machines.
- Currently own and operate 65 retail showrooms throughout NY, NJ, CT, & PA.
- Family owned and operated 5<sup>th</sup> Generation
- Steve Wolk
  - Joined PCR in 1986
  - Became company's first CTO in 2000.

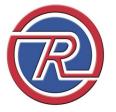

#### What is SQL?

- Originally developed by IBM in the early 1970's
- Initially called SEQUEL (Structured English Query Language), but was later renamed to SQL due to a trademark conflict
- ANSI standard in 1986, ISO standard in 1987
- Vendors free to enhance the language with their own proprietary features

#### What can SQL do?

- Database definition and modification
- Ad-hoc query
- Data manipulation
- Database I/O in HLL program, including RPG
- \*These work regardless of whether file was created with SQL or DDS.

#### What can SQL do?

- Database definition and modification
- Ad-hoc query
- Data manipulation
- Database I/O in HLL program, including RPG
- \*These work regardless of whether file was created with SQL or DDS.

#### How do we run SQL Statements?

- 5250 Green Screen
  - STRSQL Command
    - Part of LPP DB2 Query Manager and SQL Development Kit for i5/OS
  - RUNSQLSTM Command
    - Runs SQL statements in a source physical file
  - RUNSQL Command
    - Available via PTF for 6.1 & 7.1
    - Does not support output database/data creation and modification only

#### How do we run SQL Statements?

- Windows GUI
  - System i Navigator
    - Open System i Navigator, expand system you want to connect to, expand Databases, right click system name under databases and select "Run SQL Scripts"
    - Run or create a shortcut to
      - C:\Program Files (x86)\IBM\Client Access\Shared\cwbundbs.exe
  - Third Party Products
    - Linoma Surveyor
    - Many others

#### How do we run SQL Statements?

- Within Excel
  - Pull data directly from your IBM i into a spreadsheet
  - Uses VBA (Visual Basic for Applications), included with Microsoft Office

#### Sample Database – File 1 of 2

- Models File
  - Model
  - Cost
  - Description
- Create Table Models (
   Model char(4),
   Cost dec(5,2),
   Description char(20))

#### Sample Database – File 2 of 2

- Orders File
  - Order #
  - Quantity
  - Model
  - Sales Price
  - Tax

```
    create table orders (
        Order num(7),
        Qty num(5),
        Model char(4),
        Price dec(7,2),
        Tax dec(5,2))
```

# Our Sample Database

|            | Models Models |    |      |      |
|------------|---------------|----|------|------|
| Field      | From          | То | Size | Туре |
| MODEL      | I             | 4  | 4    | Α    |
| COST       | 5             | 7  | 52   | Р    |
| DESCRPTION | 8             | 27 | 20   | A    |
|            |               |    |      |      |

| <b>Orders</b> |      |    |      |      |
|---------------|------|----|------|------|
| Field         | From | То | Size | Туре |
| ORDER         | I    | 7  | 70   | S    |
| QTY           | 8    | 12 | 50   | S    |
| MODEL         | 13   | 16 | 4    | A    |
| PRICE         | 17   | 20 | 72   | Р    |
| TAX           | 21   | 23 | 52   | Р    |

## Simple Select Statement

# Using STRSQL, let's look at our MODELS select \* from models

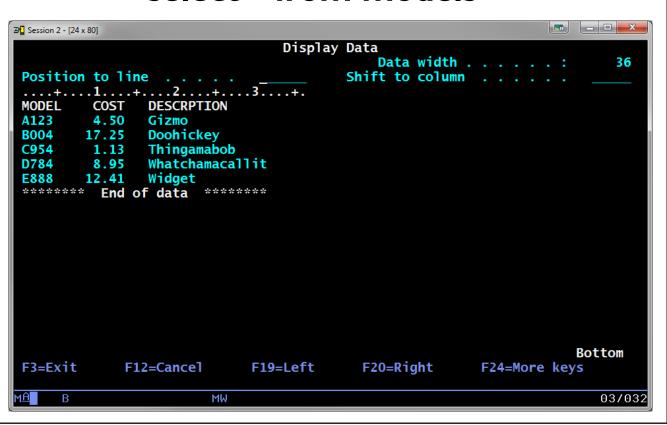

#### Simple Select Statement

Using
System i Navigator,
let's look at our
ORDERS
select \* from orders

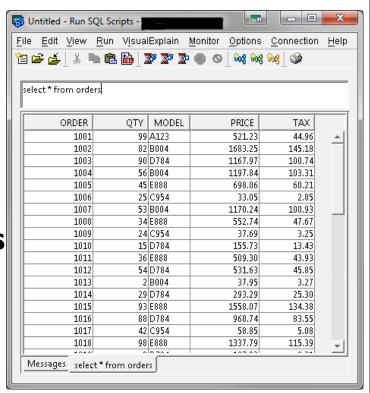

| ORDER | QTY | MODEL | PRICE   | TAX    |
|-------|-----|-------|---------|--------|
| 1001  | 99  | A123  | 521.23  | 44.96  |
| 1002  | 82  | B004  | 1683.25 | 145.18 |
| 1003  | 90  | D784  | 1167.97 | 100.74 |

### Specifying Field Names

select order, qty, model from orders select orders.order, orders.qty, orders.model from orders

```
ORDER
            QTY
                   MODEL
1,001
             99
                   A123
                  B004
1,002
1.003
             90
                  D784
             56
                  B004
1,004
             45
                  E888
1,005
                  C954
1.006
1,007
             53
                   B004
             34
                  E888
1,008
             24
1,009
                  C954
                  D784
1,010
             15
             36
1.011
                  E888
1,012
             54
                  D784
1,013
                   B004
                  D784
1.014
1,015
             93
                   E888
1,016
                   D784
                                                                        More..
```

#### Where Clause

We want all orders for model B004 select \* from orders where model='B004'

| <b>ORDER</b> | QTY | MODEL | PRICE    | TAX    |
|--------------|-----|-------|----------|--------|
| 1,002        | 82  | B004  | 1,683.25 | 145.18 |
| 1,004        | 56  | B004  | 1,197.84 | 103.31 |
| 1,007        | 53  | B004  | 1,170.24 | 100.93 |
| 1,013        | 2   | B004  | 37.95    | 3.27   |
| 1,024        | 54  | B004  | 1,359.99 | 117.30 |
| 1,025        | 85  | B004  | 1,612.87 | 139.11 |
| 1,033        | 12  | B004  | 256.68   | 22.14  |
| 1,035        | 47  | B004  | 908.04   | 78.32  |
| 1,036        | 29  | B004  | 715.35   | 61.70  |
| 1,044        | 6   | B004  | 116.95   | 10.09  |
| 1,050        | 29  | B004  | 570.28   | 49.19  |

#### Where Clause – using AND

We want all orders for more than 10 B004's

select \* from orders where model='B004' and qty>10

| <b>ORDER</b> | QTY | MODEL | PRICE    | TAX    |
|--------------|-----|-------|----------|--------|
| 1,002        | 82  | B004  | 1,683.25 | 145.18 |
| 1,004        | 56  | B004  | 1,197.84 | 103.31 |
| 1,007        | 53  | B004  | 1,170.24 | 100.93 |
| 1,024        | 54  | B004  | 1,359.99 | 117.30 |
| 1,025        | 85  | B004  | 1,612.87 | 139.11 |
| 1,033        | 12  | B004  | 256.68   | 22.14  |
| 1,035        | 47  | B004  | 908.04   | 78.32  |
| 1,036        | 29  | B004  | 715.35   | 61.70  |
| 1,050        | 29  | B004  | 570.28   | 49.19  |

#### Where Clause – using OR

We want all orders for model B004 or where a quantity of greater than 10 was sold

select \* from orders where model='B004' or qty>10

| ORDER | QTY | MODEL | PRICE    | TAX    |
|-------|-----|-------|----------|--------|
| 1,001 | 99  | A123  | 521.23   | 44.96  |
|       | 82  | B004  | 1.683.25 | 145.18 |
| 1,003 |     | D784  | 1.167.97 | 100.74 |
| _     | 56  | B004  | 1,197.84 | 103.31 |
| 1.005 |     | E888  | 698.06   | 60.21  |
|       | 25  |       | 33.05    | 2.85   |
|       | 53  | B004  | 1.170.24 | 100.93 |
|       | 34  | E888  | 552.74   | 47.67  |
| 1,009 | 24  | C954  | 37.69    | 3.25   |
|       | 15  | D784  | 155.73   | 13.43  |
| 1.011 | 36  | E888  | 509.30   | 43.93  |
|       | 54  | D784  | 531.63   | 45.85  |
| 1.013 | 2   | B004  | 37.95    | 3.27   |
| 1,014 | 29  | D784  | 293.29   | 25.30  |
| _     | 93  | E888  | 1,558.07 | 134.38 |
| _     | 88  | D784  | 968.74   | 83.55  |
| _     |     |       |          |        |

#### Sorting your results

We want to sort our results by quantity select \* from orders where model='B004' order by qty

| ORDER | QTY | MODEL | PRICE    | TAX    |
|-------|-----|-------|----------|--------|
| 1,013 | 2   | B004  | 37.95    | 3.27   |
| 1,044 | 6   | B004  | 116.95   | 10.09  |
| 1,033 | 12  | B004  | 256.68   | 22.14  |
| 1,036 | 29  | B004  | 715.35   | 61.70  |
| 1,050 | 29  | B004  | 570.28   | 49.19  |
| 1,035 | 47  | B004  | 908.04   | 78.32  |
| 1,007 | 53  | B004  | 1,170.24 | 100.93 |
| 1,024 | 54  | B004  | 1,359.99 | 117.30 |
| 1,004 | 56  | B004  | 1,197.84 | 103.31 |
| 1,002 | 82  | B004  | 1,683.25 | 145.18 |
| 1,025 | 85  | B004  | 1,612.87 | 139.11 |

#### Sorting your results - Descending

We want to sort by descending quantity select \* from orders where model='B004' order by qty desc

| <b>ORDER</b> | QTY | MODEL | PRICE    | TAX    |
|--------------|-----|-------|----------|--------|
| 1,025        | 85  | B004  | 1,612.87 | 139.11 |
| 1,002        | 82  | B004  | 1,683.25 | 145.18 |
| 1,004        | 56  | B004  | 1,197.84 | 103.31 |
| 1,024        | 54  | B004  | 1,359.99 | 117.30 |
| 1,007        | 53  | B004  | 1,170.24 | 100.93 |
| 1,035        | 47  | B004  | 908.04   | 78.32  |
| 1,050        | 29  | B004  | 570.28   | 49.19  |
| 1,036        | 29  | B004  | 715.35   | 61.70  |
| 1,033        | 12  | B004  | 256.68   | 22.14  |
| 1,044        | 6   | B004  | 116.95   | 10.09  |
| 1,013        | 2   | B004  | 37.95    | 3.27   |

#### Sorting your results by multiple fields

We want to sort by model and by price

select \* from orders

order by model, price

| ORDER | QTY | MODEL | PRICE    | TAX    |
|-------|-----|-------|----------|--------|
| 1,027 | 6   | A123  | 31.32    | 2.70   |
| 1,020 | 17  | A123  | 88.74    | 7.65   |
| 1,040 | 44  | A123  | 249.48   | 21.52  |
| 1,034 | 59  | A123  | 384.97   | 33.20  |
| 1,048 | 74  | A123  | 406.26   | 35.04  |
| 1,041 | 87  | A123  | 497.20   | 42.88  |
| 1,001 | 99  | A123  | 521.23   | 44.96  |
| 1,042 | 84  | A123  | 567.00   | 48.90  |
| 1,013 | 2   | B004  | 37.95    | 3.27   |
| 1,044 | 6   | B004  | 116.95   | 10.09  |
| 1,033 | 12  | B004  | 256.68   | 22.14  |
| 1,050 | 29  | B004  | 570.28   | 49.19  |
| 1,036 | 29  | B004  | 715.35   | 61.70  |
| 1,035 | 47  | B004  | 908.04   | 78.32  |
| 1,007 | 53  | B004  | 1,170.24 | 100.93 |
| 1,004 | 56  | B004  | 1,197.84 | 103.31 |

## Selecting Based on a List

We want all orders for A123 and B004 select \* from orders where model in ('A123','B004')

| ORDER | QTY | MODEL | PRICE    | TAX    |
|-------|-----|-------|----------|--------|
| 1,001 | 99  | A123  | 521.23   | 44.96  |
| 1,002 | 82  | B004  | 1,683.25 | 145.18 |
| 1,004 | 56  | B004  | 1,197.84 | 103.31 |
| 1,007 | 53  | B004  | 1,170.24 | 100.93 |
| 1,013 | 2   | B004  | 37.95    | 3.27   |
| 1,020 | 17  | A123  | 88.74    | 7.65   |
| 1,024 | 54  | B004  | 1,359.99 | 117.30 |
| 1,025 | 85  | B004  | 1,612.87 | 139.11 |
| 1,027 | 6   | A123  | 31.32    | 2.70   |
| 1,033 | 12  | B004  | 256.68   | 22.14  |
| 1,034 | 59  | A123  | 384.97   | 33.20  |
| 1,035 | 47  | B004  | 908.04   | 78.32  |
| 1,036 | 29  | B004  | 715.35   | 61.70  |
| 1,040 | 44  | A123  | 249.48   | 21.52  |
| 1,041 | 87  | A123  | 497.20   | 42.88  |
| 1,042 | 84  | A123  | 567.00   | 48.90  |

#### Selecting Based on Text Patterns

We want all models with the letter "o" in the description

select \* from models where descrption like '%o%'

| MODEL | COST  | DESCRPTION  |
|-------|-------|-------------|
| A123  | 4.50  | Gizmo       |
| B004  | 17.25 | Doohickey   |
| C954  | 1.13  | Thingamabob |

Note: The % sign acts as a wildcard, and matches anything.

#### Selecting Distinct Values

We want a list of all the unique models in our orders file

select distinct model from orders

MODEL A123 B004 D784 E888 C954

# Simple Math

We want to add Price + Tax

select order, qty, model, price+tax from orders where model='B004'

| ORDER | QTY | MODEL | PRICE + TAX |
|-------|-----|-------|-------------|
| 1,002 | 82  | B004  | 1,828.43    |
| 1,004 | 56  | B004  | 1,301.15    |
| 1,007 | 53  | B004  | 1,271.17    |
| 1,013 | 2   | B004  | 41.22       |
| 1,024 | 54  | B004  | 1,477.29    |
| 1,025 | 85  | B004  | 1,751.98    |
| 1,033 | 12  | B004  | 278.82      |
| 1,035 | 47  | B004  | 986.36      |
| 1,036 | 29  | B004  | 777.05      |
| 1,044 | 6   | B004  | 127.04      |
| 1,050 | 29  | B004  | 619.47      |

#### More Simple Math

We want to find unit sales price select order, qty, model, price/qty from orders where model='B004'

| ORDER | QTY | MODEL | PRICE / QTY                    |
|-------|-----|-------|--------------------------------|
| 1,002 | 82  | B004  | 20.52743902439024390243902439  |
| 1,004 | 56  | B004  | 21.390000000000000000000000000 |
| 1,007 | 53  | B004  | 22.08000000000000000000000000  |
| 1,013 | 2   | B004  | 18.97500000000000000000000000  |
| 1,024 | 54  | B004  | 25.185000000000000000000000000 |
| 1,025 | 85  | B004  | 18.97494117647058823529411764  |
| 1,033 | 12  | B004  | 21.39000000000000000000000000  |
| 1,035 | 47  | B004  | 19.32000000000000000000000000  |
| 1,036 | 29  | B004  | 24.66724137931034482758620689  |
| 1,044 | 6   | B004  | 19.49166666666666666666666     |
| 1,050 | 29  | B004  | 19.66482758620689655172413793  |

#### More Simple Math – with Rounding

We want to find rounded unit sales price select order, qty, model, round(price/qty,2) from orders where model='B004'

| ORDER | QTY | MODEL | ROUND                                     |
|-------|-----|-------|-------------------------------------------|
| 1,002 | 82  | B004  | 20.53000000000000000000000000             |
| 1,004 | 56  | B004  | 21.39000000000000000000000000000000000000 |
| 1,007 | 53  | B004  | 22.08000000000000000000000000             |
| 1,013 | 2   | B004  | 18.9800000000000000000000000000000000000  |
| 1,024 | 54  | B004  | 25.19000000000000000000000000000000000000 |
| 1,025 | 85  | B004  | 18.97000000000000000000000000000000000000 |
| 1,033 | 12  | B004  | 21.39000000000000000000000000000000000000 |
| 1,035 | 47  | B004  | 19.32000000000000000000000000000000000000 |
| 1,036 | 29  | B004  | 24.670000000000000000000000000            |
| 1,044 | 6   | B004  | 19.4900000000000000000000000000000000000  |
| 1,050 | 29  | B004  | 19.6600000000000000000000000000000000000  |

## Casting Data Types

We want to find unit sales price in money format select order, qty, model,

cast( round(price/qty,2) as dec(4,2))
from orders where model='B004'

| ORDER | QTY | MODEL | CAST function |
|-------|-----|-------|---------------|
| 1,002 | 82  | B004  | 20.53         |
| 1,004 | 56  | B004  | 21.39         |
| 1,007 | 53  | B004  | 22.08         |
| 1,013 | 2   | B004  | 18.98         |
| 1,024 | 54  | B004  | 25.19         |
| 1,025 | 85  | B004  | 18.97         |
| 1,033 | 12  | B004  | 21.39         |
| 1,035 | 47  | B004  | 19.32         |
| 1,036 | 29  | B004  | 24.67         |
| 1,044 | 6   | B004  | 19.49         |
| 1,050 | 29  | B004  | 19.66         |

#### Renaming Expressions

We want to find unit sales price in money format select order, qty, model, cast( round(price/qty,2) as dec(4,2)) Unit\$ from orders where model='B004'

| ORDER | QTY | MODEL | UNIT\$ |
|-------|-----|-------|--------|
| 1,002 | 82  | B004  | 20.53  |
| 1,004 | 56  | B004  | 21.39  |
| 1,007 | 53  | B004  | 22.08  |
| 1,013 | 2   | B004  | 18.98  |
| 1,024 | 54  | B004  | 25.19  |
| 1,025 | 85  | B004  | 18.97  |
| 1,033 | 12  | B004  | 21.39  |
| 1,035 | 47  | B004  | 19.32  |
| 1,036 | 29  | B004  | 24.67  |
| 1,044 | 6   | B004  | 19.49  |
| 1,050 | 29  | B004  | 19.66  |

We want to find the number of orders written for each model

select model, count(\*) from orders group by model order by model

```
MODEL COUNT ( * )
A123 8
B004 11
C954 6
D784 14
E888 11
```

We want to find total quantity sold for each model

select model, sum(qty) from orders group by model order by model

```
MODEL SUM (QTY)
A123 470
B004 455
C954 206
D784 695
E888 508
```

We want to find total quantity sold for each model, formatted and renamed for reporting.

select model, int(sum(qty)) Total from orders group by model order by model

| MODEL | TOTAL |
|-------|-------|
| A123  | 470   |
| B004  | 455   |
| C954  | 206   |
| D784  | 695   |
| E888  | 508   |

We want to find minimum, maximum, and average unit sales \$ for each model select model,

Cast( round(min(price/qty),2) as dec(5,2)) Min\$, Cast( round(avg(price/qty),2) as dec(5,2)) Avg\$, Cast( round(max(price/qty),2) as dec(5,2)) Max\$ from orders group by model order by model

| MODEL | MIN\$ | AVG\$ | MAX\$ |
|-------|-------|-------|-------|
| A123  | 5.22  | 5.73  | 6.75  |
| B004  | 18.97 | 21.06 | 25.19 |
| C954  | 1.32  | 1.44  | 1.68  |
| D784  | 9.85  | 10.98 | 12.98 |
| E888  | 13.65 | 15.40 | 16.75 |

We want to find minimum, maximum, and average unit sales \$ for each model select model,

Cast( round(min(price/qty),2) as dec(5,2)) Min\$, Cast( round(avg(price/qty),2) as dec(5,2)) Avg\$, Cast( round(max(price/qty),2) as dec(5,2)) Max\$ from orders group by model order by model

| MODEL | MIN\$ | AVG\$ | MAX\$ |
|-------|-------|-------|-------|
| A123  | 5.22  | 5.73  | 6.75  |
| B004  | 18.97 | 21.06 | 25.19 |
| C954  | 1.32  | 1.44  | 1.68  |
| D784  | 9.85  | 10.98 | 12.98 |
| E888  | 13.65 | 15.40 | 16.75 |

# Simple Data Analysis - Grouping

We want to find minimum, maximum, and average unit sales \$ for each model select model,

Cast( round(min(price/qty),2) as dec(5,2)) Min\$, Cast( round(avg(price/qty),2) as dec(5,2)) Avg\$, Cast( round(max(price/qty),2) as dec(5,2)) Max\$ from orders group by model order by model

| MODEL | MIN\$ | AVG\$ | MAX\$ |
|-------|-------|-------|-------|
| A123  | 5.22  | 5.73  | 6.75  |
| B004  | 18.97 | 21.06 | 25.19 |
| C954  | 1.32  | 1.44  | 1.68  |
| D784  | 9.85  | 10.98 | 12.98 |
| E888  | 13.65 | 15.40 | 16.75 |

# Simple Data Analysis - Grouping

We want to find minimum, maximum, and average unit sales \$ for each model select model,

Cast( round(min(price/qty),2) as dec(5,2)) Min\$, Cast( round(avg(price/qty),2) as dec(5,2)) Avg\$, Cast( round(max(price/qty),2) as dec(5,2)) Max\$ from orders group by model order by model

| MODEL | MIN\$ | AVG\$ | MAX\$ |
|-------|-------|-------|-------|
| A123  | 5.22  | 5.73  | 6.75  |
| B004  | 18.97 | 21.06 | 25.19 |
| C954  | 1.32  | 1.44  | 1.68  |
| D784  | 9.85  | 10.98 | 12.98 |
| E888  | 13.65 | 15.40 | 16.75 |

# Simple Data Analysis - Grouping

We want to find minimum, maximum, and average unit sales \$ for each model select model,

Cast( round(min(price/qty),2) as dec(5,2)) Min\$, Cast( round(avg(price/qty),2) as dec(5,2)) Avg\$, Cast( round(max(price/qty),2) as dec(5,2)) Max\$ from orders group by model order by model

| MODEL | MIN\$ | AVG\$ | MAX\$ |
|-------|-------|-------|-------|
| A123  | 5.22  | 5.73  | 6.75  |
| B004  | 18.97 | 21.06 | 25.19 |
| C954  | 1.32  | 1.44  | 1.68  |
| D784  | 9.85  | 10.98 | 12.98 |
| E888  | 13.65 | 15.40 | 16.75 |

## Grouping with Totals - Union

We want to summarize quantity & sales \$ by model, including grand totals

| MODEL        | TOTAL_QTY | TOTAL_\$  |
|--------------|-----------|-----------|
| B004         | 455       | 9,629.44  |
| A123         | 470       | 2,746.20  |
| D784         | 695       | 7,774.90  |
| C954         | 206       | 288.87    |
| E888         | 508       | 7,789.82  |
| <b>TOTAL</b> | 2,334     | 28,229.23 |

## String Functions - Concatenation

Concatenate Model & Description Together select model | descrption from models

select concat(model,descrption) from models

MODEL || DESCRPTION A123Gizmo B004Doohickey C954Thingamabob D784Whatchamacallit E888Widget

## More String Functions

- Left(string, n) Returns leftmost n characters of string
- Right(string, n) Returns rightmost n characters of string
- Substr(string,s,n) Returns n characters of string, starting at position s
- Trim(string) Returns string with leading and trailing spaces removed
- LTrim(string) & RTrim(string) Returns string with leading or trailing spaces removed
- Length(string) Returns the length of string

# String Function Examples - LEFT

select model, <a href="left(model,1">left(model,1)</a>) prefix from models

| MODEL | PREFIX |
|-------|--------|
| A123  | Α      |
| B004  | В      |
| C954  | C      |
| D784  | D      |
| E888  | E      |

# String Function Examples - RIGHT

select model, right(model, 1) suffix from models

| MODEL | SUFFIX |
|-------|--------|
| A123  | 3      |
| B004  | 4      |
| C954  | 4      |
| D784  | 4      |
| E888  | 8      |

# String Function Examples - SUBSTR

select descrption, substr(descrption, 5,3) middle from models

| DESCRPTION      | MIDDLE |
|-----------------|--------|
| Gizmo           | 0      |
| Doohickey       | ick    |
| Thingamabob     | gam    |
| Whatchamacallit | cha    |
| Widget          | et     |

# String Function Examples - TRIM

select descrption || 's' plural from models

```
PLURAL
Gizmo s
Doohickey s
Thingamabob s
Whatchamacallit s
Widget s
```

How do we remove the extra spaces? With TRIM

## String Function Examples - TRIM

select trim(descrption) || 's' plural from models

PLURAL Gizmos Doohickeys Thingamabobs Whatchamacallits Widgets

## Converting Numbers to Characters

select trim(model) || ' costs \$' || char(cost) sentence from models

```
SENTENCE
A123 costs $4.50
B004 costs $17.25
C954 costs $1.13
D784 costs $8.95
E888 costs $12.41
```

# Joining two Files or Tables

select \* from orders join models on orders.model=models.model

Fields from orders file

Fields from models file

Notation

| ORDER | QTY       | MODEL | PRICE    | TAX    | MODEL | COST  | DESCRPTION      |
|-------|-----------|-------|----------|--------|-------|-------|-----------------|
| 1,001 | 99        | A123  | 521.23   | 44.96  | A123  | 4.50  | Gizmo           |
| 1,002 | 82        | B004  | 1,683.25 | 145.18 | B004  | 17.25 | Doohickey       |
| 1,003 | 90        | D784  | 1,167.97 | 100.74 | D784  | 8.95  | Whatchamacallit |
| 1,004 | 56        | B004  | 1,197.84 | 103.31 | B004  | 17.25 | Doohickey       |
| 1,005 | 45        | E888  | 698.06   | 60.21  | E888  | 12.41 | Widget          |
| 1,006 | 25        | C954  | 33.05    | 2.85   | C954  | 1.13  | Thingamabob     |
| 1,007 | 53        | B004  | 1,170.24 | 100.93 | B004  | 17.25 | Doohickey       |
| 1,008 | 34        | E888  | 552.74   | 47.67  | E888  | 12.41 | Widget          |
| 1,009 | 24        | C954  | 37.69    | 3.25   | C954  | 1.13  | Thingamabob     |
| 1,010 | 15        | D784  | 155.73   | 13.43  | D784  | 8.95  | Whatchamacallit |
| 1,011 | <b>36</b> | E888  | 509.30   | 43.93  | E888  | 12.41 | Widget          |
| 1,012 | 54        | D784  | 531.63   | 45.85  | D784  | 8.95  | Whatchamacallit |
| 1,013 | 2         | B004  | 37.95    | 3.27   | B004  | 17.25 | Doohickey       |
| 1,014 | 29        | D784  | 293.29   | 25.30  | D784  | 8.95  | Whatchamacallit |
| 1,015 | 93        | E888  | 1,558.07 | 134.38 | E888  | 12.41 | Widget          |
| 1,016 | 88        | D784  | 968.74   | 83.55  | D784  | 8.95  | Whatchamacallit |
|       |           |       |          |        |       |       | More            |

# Sales Report for Model A123

select order, qty, orders.model, price, cost\*qty extended\_cost, descrption from orders join models on orders.model=models.model where orders.model='A123'

| ORDER | QTY | MODEL | PRICE  | EXTENDED_COST | DESCRPTION |
|-------|-----|-------|--------|---------------|------------|
| 1,001 | 99  | A123  | 521.23 | 445.50        | Gizmo      |
| 1,020 | 17  | A123  | 88.74  | 76.50         | Gizmo      |
| 1,027 | 6   | A123  | 31.32  | 27.00         | Gizmo      |
| 1,034 | 59  | A123  | 384.97 | 265.50        | Gizmo      |
| 1,040 | 44  | A123  | 249.48 | 198.00        | Gizmo      |
| 1,041 | 87  | A123  | 497.20 | 391.50        | Gizmo      |
| 1,042 | 84  | A123  | 567.00 | 378.00        | Gizmo      |
| 1,048 | 74  | A123  | 406.26 | 333.00        | Gizmo      |

### Gross Profit % for Model A123

Gross Profit is defined as (Sales – Cost) / Sales

select order, qty, orders.model, price,
 cost\*qty extended\_cost,

cast((price - cost\*qty) / price \* 100 as
 dec(5,2)) gross\_pct

from orders join models on orders.model=models.model where orders.model='A123'

| ORDER | QTY | MODEL | PRICE  | EXTENDED_COST | GROSS_PCT |
|-------|-----|-------|--------|---------------|-----------|
| 1,001 | 99  | A123  | 521.23 | 445.50        | 14.52     |
| 1,020 | 17  | A123  | 88.74  | 76.50         | 13.79     |
| 1,027 | 6   | A123  | 31.32  | 27.00         | 13.79     |
| 1,034 | 59  | A123  | 384.97 | 265.50        | 31.03     |
| 1,040 | 44  | A123  | 249.48 | 198.00        | 20.63     |
| 1,041 | 87  | A123  | 497.20 | 391.50        | 21.25     |
| 1,042 | 84  | A123  | 567.00 | 378.00        | 33.33     |
| 1,048 | 74  | A123  | 406.26 | 333.00        | 18.03     |

## Updating Data

Let's say we decide that the 6 A123's on order 1027 should have been given to the customer for free.

| ODDED | OTV | MODEL | DDTCE  | EVTENDED COCT | CDOCC DCT |
|-------|-----|-------|--------|---------------|-----------|
| ORDER | QTY | MODEL | PRICE  | EXTENDED_COST | GROSS_PCT |
| 1,001 | 99  | A123  | 521.23 | 445.50        | 14.52     |
| 1,020 | 17  | A123  | 88.74  | 76.50         | 13.79     |
| 1,027 | 6   | A123  | 31.32  | 27.00         | 13.79     |
| 1,034 | 59  | A123  | 384.97 | 265.50        | 31.03     |
| 1,040 | 44  | A123  | 249.48 | 198.00        | 20.63     |
| 1,041 | 87  | A123  | 497.20 | 391.50        | 21.25     |
| 1,042 | 84  | A123  | 567.00 | 378.00        | 33.33     |
| 1,048 | 74  | A123  | 406.26 | 333.00        | 18.03     |

update orders set price=0 where order=1027

... and SQL returns with: I rows updated in ORDERS.

### Gross Profit % for Model A123

Gross Profit is defined as (Sales – Cost) / Sales

select order, qty, orders.model, price,
 cost\*qty extended\_cost,

cast((price - cost\*qty) / price \* 100 as
 dec(5,2)) gross\_pct

from orders join models on orders.model=models.model where orders.model='A123'

| ORDER | QTY | MODEL | PRICE  | EXTENDED_COST | GROSS_PCT |
|-------|-----|-------|--------|---------------|-----------|
| 1,001 | 99  | A123  | 521.23 | 445.50        | 14.52     |
| 1,020 | 17  | A123  | 88.74  | 76.50         | 13.79     |
| 1,027 | 6   | A123  | .00    | 27.00         | ++++++    |
| 1,034 | 59  | A123  | 384.97 | 265.50        | 31.03     |
| 1,040 | 44  | A123  | 249.48 | 198.00        | 20.63     |
| 1,041 | 87  | A123  | 497.20 | 391.50        | 21.25     |
| 1,042 | 84  | A123  | 567.00 | 378.00        | 33.33     |
| 1,048 | 74  | A123  | 406.26 | 333.00        | 18.03     |

We've decided we want all of our model descriptions to be plural. Let's review what we currently have:

#### select \* from models

| MODEL | COST  | DESCRPTION      |
|-------|-------|-----------------|
| A123  | 4.50  | Gizmo           |
| B004  | 17.25 | Doohickey       |
| C954  | 1.13  | Thingamabob     |
| D784  | 8.95  | Whatchamacallit |
| E888  | 12.41 | Widget          |

update models
set descrption=trim(descrption)||'s'

#### select \* from models

| MODEL | COST  | DESCRPTION       |
|-------|-------|------------------|
| A123  | 4.50  | Gizmos           |
| B004  | 17.25 | Doohickeys       |
| C954  | 1.13  | Thingamabobs     |
| D784  | 8.95  | Whatchamacallits |
| E888  | 12.41 | Widgets          |

Now we've changed our minds, and decided we'd rather stick with the singular:

update models
set descrption = left(descrption,
 length(trim(descrption))-1)

#### select \* from models

| MODEL | COST  | DESCRPTION      |
|-------|-------|-----------------|
| A123  | 4.50  | Gizmo           |
| B004  | 17.25 | Doohickey       |
| C954  | 1.13  | Thingamabob     |
| D784  | 8.95  | Whatchamacallit |
| E888  | 12.41 | Widget          |

# Another way - REPLACE

The REPLACE function replaces all occurrences of a text string with a different text string

update models set
descrption=replace(descrption,'s ',' ')

## Adding Records to a File

insert into models values('F456',2.17,'OddsAndEnds')

#### select \* from models

| MODEL | COST  | DESCRPTION      |
|-------|-------|-----------------|
| A123  | 4.50  | Gizmo           |
| B004  | 17.25 | Doohickey       |
| C954  | 1.13  | Thingamabob     |
| D784  | 8.95  | Whatchamacallit |
| E888  | 12.41 | Widget          |
| F456  |       | OddsAndEnds     |

## Deleting Records from a File

delete from models where model='F456'

#### select \* from models

| <b>MODEL</b> | COST  | DESCRPTION      |
|--------------|-------|-----------------|
| A123         | 4.50  | Gizmo           |
| <b>B004</b>  | 17.25 | Doohickey       |
| C954         | 1.13  | Thingamabob     |
| D784         | 8.95  | Whatchamacallit |
| E888         | 12.41 | Widget          |

### **CASE Statements**

- Allows for IF-THEN-ELSE logic
- Two forms of the CASE statement
  - Simple when clause
  - Searched when clause

## Case – Simple When Clause

select orders.\*, case model
when 'A123' then 'Sell customer a B004 next'
when 'B004' then 'Sell customer a C954 next'
else 'No need to follow up'
end as follow\_up
from orders

| ORDER | QTY | MODEL | PRICE    | TAX    | FOLLOW_UP                 |
|-------|-----|-------|----------|--------|---------------------------|
| 1,001 | 99  | A123  | 521.23   | 44.96  | Sell customer a B004 next |
| 1,002 | 82  | B004  | 1.683.25 | 145.18 | Sell customer a C954 next |
| 1,002 | 90  | D784  | 1,167.97 | 100.74 | No need to follow up      |
|       |     |       |          |        |                           |
| 1,004 | 56  | B004  | 1,197.84 | 103.31 | Sell customer a C954 next |
| 1,005 | 45  | E888  | 698.06   | 60.21  | No need to follow up      |
| 1,006 | 25  | C954  | 33.05    | 2.85   | No need to follow up      |
| 1,007 | 53  | B004  | 1,170.24 | 100.93 | Sell customer a C954 next |
| 1,008 | 34  | E888  | 552.74   | 47.67  | No need to follow up      |
| 1,009 | 24  | C954  | 37.69    | 3.25   | No need to follow up      |
| 1,010 | 15  | D784  | 155.73   | 13.43  | No need to follow up      |
| 1,011 | 36  | E888  | 509.30   | 43.93  | No need to follow up      |
| 1,012 | 54  | D784  | 531.63   | 45.85  | No need to follow up      |
| 1,013 | 2   | B004  | 37.95    | 3.27   | Sell customer a C954 next |
| 1,014 | 29  | D784  | 293.29   | 25.30  | No need to follow up      |
| 1,015 | 93  | E888  | 1,558.07 | 134.38 | No need to follow up      |
| 1,016 | 88  | D784  | 968.74   | 83.55  | No need to follow up      |
|       |     |       |          |        | More                      |

### Case – Searched When Clause

select models.\*, case

when cost <=5 then 'Inexpensive'
when cost <10 then 'Moderate'
else 'Expensive'
end as price\_range
from models
order by model

| MODEL | COST  | DESCRPTION      | PRICE_RANGE |
|-------|-------|-----------------|-------------|
| A123  | 4.50  | Gizmo           | Inexpensive |
| B004  | 17.25 | Doohickey       | Expensive   |
| C954  | 1.13  | Thingamabob     | Inexpensive |
| D784  | 8.95  | Whatchamacallit | Moderate    |
| E888  | 12.41 | Widget          | Expensive   |

## Determining if a Field is Numeric

How does this work?

### Determining if a Field is Numeric

**Select Case** 

When

```
Trim(Translate(SuspectData, ' ', '+-E.0123456789')) > ' '
```

Then 'N' Else 'Y' End

As IsNumeric

From mydatafile

The TRANSLATE function changes all characters in SuspectData that ARE NOT one of +-E.0123456789 to a blank (value specified in second parameter).

```
Example: SuspectData = '546X1.47'
Translate(SuspectData, ' ', '+-E.0123456789') = ' X '
(3 spaces before the X, 4 spaces after)
```

### Determining if a Field is Numeric

```
Select Case
When
```

```
Trim(Translate(SuspectData, ' ', '+-E.0123456789')) > ' '

Then 'N' Else 'Y' End

As IsNumeric

From mydatafile
```

The TRIM function removes all leading and trailing blanks.

```
Example: SuspectData = '546X1.47'
Trim(Translate(SuspectData, ' ', '+-E.0123456789')) = 'X'
```

Since X > Blank, IsNumeric is set to N

### Subselects

We want all of our orders where the unit cost < \$10 Unit cost is in our MODELS file

Select model from models where cost < 10

MODEL A123 C954 D784

### Subselects

We want all of our orders where the unit cost < \$10

Unit cost is in our MODELS file

Orders are in our ORDERS file

Select \* from orders where model in

(Select model from models where cost < 10)

| ORDER | QTY | MODEL | PRICE    | TAX    |
|-------|-----|-------|----------|--------|
| 1,001 | 99  | A123  | 521.23   | 44.96  |
| 1,003 | 90  | D784  | 1,167.97 | 100.74 |
| 1,006 | 25  | C954  | 33.05    | 2.85   |
| 1,009 | 24  | C954  | 37.69    | 3.25   |
| 1,010 | 15  | D784  | 155.73   | 13.43  |
| 1,012 | 54  | D784  | 531.63   | 45.85  |
| 1,014 | 29  | D784  | 293.29   | 25.30  |
| 1,016 | 88  | D784  | 968.74   | 83.55  |
| 1,017 | 42  | C954  | 58.85    | 5.08   |
| 1,019 | 9   | D784  | 107.93   | 9.31   |
| 1,020 | 17  | A123  | 88.74    | 7.65   |
| 1,021 | 98  | D784  | 1,043.74 | 90.02  |
| 1,022 | 2   | D784  | 21.30    | 1.84   |
| 1,026 | 6   | D784  | 61.21    | 5.28   |
| 1,027 | 6   | A123  | 31.32    | 2.70   |
| 1,028 | 9   | C954  | 12.00    | 1.04   |

## Subselects vs Joins

- Unlike a JOIN, the two SELECT statements are executed independently.
- For this reason, there is no field name ambiguity and using file.field notation is not necessary.
- Also, Subselects can be used in updates, where joins can not.
- Subselects can sometimes be simpler to understand.

### Scalar Subselects

- Just like a subselect, but the second SELECT statement is based on data returned from the first SELECT statement
- In our previous example,

Select \* from orders where model in

(Select model from models where cost < 10)

the second SELECT statement could be run totally independent of the first SELECT statement.

### Scalar Subselects

We want to see our models file, but include summary sales data.

select models.\*,

(select cast(sum(qty) as dec(5,0)) from orders where models.model = orders.model) TOT\_QTY,

(select cast(sum(price) as dec(9,2)) from orders where models.model = orders.model) TOT\_SALES\$

#### from models order by model

| MODEL | COST  | DESCRPTION      | TOT_QTY | TOT_SALES\$ |
|-------|-------|-----------------|---------|-------------|
| A123  | 4.50  | Gizmo           | 470     | 2,746.20    |
| B004  | 17.25 | Doohickey       | 455     | 9,629.44    |
| C954  | 1.13  | Thingamabob     | 206     | 288.87      |
| D784  | 8.95  | Whatchamacallit | 695     | 7,774.90    |
| E888  | 12.41 | Widget          | 508     | 7,789.82    |

### Scalar Subselects

We want to see our models file, but include summary sales data.

select models.\*,

(select cast(sum(qty) as dec(5,0)) from orders where models.model = orders.model) TOT\_QTY,

(select cast(sum(price) as dec(9,2)) from orders where models.model = orders.model) TOT\_SALES\$

from models order by model

| MODEL                                         | COST  | DESCRPTION      | TOT_QTY | TOT_SALES\$ |
|-----------------------------------------------|-------|-----------------|---------|-------------|
| A123                                          | 4.50  | Gizmo           | 470     | 2,746.20    |
| B004                                          | 17.25 | Doohickey       | 455     | 9,629.44    |
| C954                                          | 1.13  | Thingamabob     | 206     | 288.87      |
| D784                                          | 8.95  | Whatchamacallit | 695     | 7,774.90    |
| MODEL<br>A123<br>B004<br>C954<br>D784<br>E888 | 12.41 | Widget          | 508     | 7,789.82    |

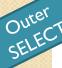

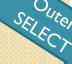

#### Scalar Subselects

We want to see our models file, but include summary sales data.

select models.\*,

Inner SELECT # 1 (select cast(sum(qty) as dec(5,0)) from orders where models.model = orders.model) TOT\_QTY,

(select cast(sum(price) as dec(9,2)) from orders where models.model = orders.model) TOT\_SALES\$

#### from models order by model

|       |       | <del>-</del>    |         |             |
|-------|-------|-----------------|---------|-------------|
| MODEL | COST  | DESCRPTION      | TOT_QTY | TOT_SALES\$ |
| A123  | 4.50  | Gizmo           | 470     | 2,746.20    |
| B004  | 17.25 | Doohickey       | 455     | 9,629.44    |
| C954  | 1.13  | Thingamabob     | 206     | 288.87      |
| D784  | 8.95  | Whatchamacallit | 695     | 7,774.90    |
| E888  | 12.41 | Widget          | 508     | 7,789.82    |
|       |       |                 |         |             |

#### Scalar Subselects

We want to see our models file, but include summary sales data.

select models.\*,

(select cast(sum(qty) as dec(5,0)) from orders where models.model = orders.model) TOT\_QTY,

Inner SELECT # 2 (select cast(sum(price) as dec(9,2)) from orders where models.model = orders.model) TOT\_SALES\$

#### from models order by model

| MODEL | COST  | DESCRPTION      | TOT_QTY | TOT_SALES\$ |
|-------|-------|-----------------|---------|-------------|
| A123  | 4.50  | Gizmo           | 470     | 2,746.20    |
| B004  | 17.25 | Doohickey       | 455     | 9,629.44    |
| C954  | 1.13  | Thingamabob     | 206     | 288.87      |
| D784  | 8.95  | Whatchamacallit | 695     | 7,774.90    |
| E888  | 12.41 | Widget          | 508     | 7,789.82    |

- We need a list of all jobs submitted by a particular job. These are recorded in the job log as a CPC1221, but how do we obtain a concise list?
- We start by creating a file and copying the job log into the physical file.
- Then we use SQL to select the submitted job information from that physical file containing the job log information.

Step 1: Create the physical file

Create table joblog (text char(132))

This creates a file called JOBLOG containing one single field called TEXT, defined as 132 characters long.

Step 2: Copy the joblog spool file to the physical file

CPYSPLF FILE(QPJOBLOG)
TOFILE(JOBLOG)
JOB(279788/DEMOUSER/MAINJOB)

Step 2: Copy the joblog spool file to the physical file

Let's see what we have so far...

#### Select \* from joblog

| CPC1221 | Completion | 00 | 07/28/13  | 09:22:0 | 3.526949  | QWTCCSBJ    | QSYS        | 01BA        | SBMTEST   |
|---------|------------|----|-----------|---------|-----------|-------------|-------------|-------------|-----------|
|         |            | 1  | lessage   |         | Job 27979 | 1/DEMOUSER, | /TESTJOB001 | submitted t | job queue |
|         |            |    | QEVOKE in | library | QGPL.     |             |             |             |           |
| CPC1221 | Completion |    |           |         |           |             |             | 01BA        | SBMTEST   |
|         |            |    | lessage   |         | Job 27979 | 2/DEMOUSER, | /TESTJOB002 | submitted t | job queue |
|         |            |    | QEVOKE in | library | QGPL.     |             |             |             |           |
| CPC1221 | Completion | 00 | 07/28/13  | 09:22:0 | 3.531521  | QWTCCSBJ    | QSYS        | 01BA        | SBMTEST   |
|         |            |    | lessage   |         | Job 27979 | 3/DEMOUSER, | /TESTJOB003 | submitted t | job queue |
|         |            |    | QEVOKE in | library | QGPL.     |             |             |             |           |
| CPC1221 | Completion | 00 | 07/28/13  | 09:22:0 | 3.545435  | QWTCCSBJ    | QSYS        | 01BA        | SBMTEST   |
|         |            |    | lessage   |         | Job 27979 | 4/DEMOUSER, | /TESTJOB004 | submitted t | job queue |
|         |            |    | QEVOKE in | library | QGPL.     |             |             |             |           |
| CPC1221 | Completion | 00 | 07/28/13  | 09:22:0 | 3.571477  | QWTCCSBJ    | QSYS        | 01BA        | SBMTEST   |
|         |            |    | lessage   |         | Job 27979 | 5/DEMOUSER, | /TESTJOB005 | submitted t | job queue |
|         |            |    | QEVOKE in | library | QGPL.     |             |             |             |           |

Let's try using relative record numbers: select rrn(joblog), text from joblog

| 64       | CPC1221 | Completion | 00 07/28/13 09:22:03.526949 QWTCCSBJ QSYS 01BA SBMTES        |      |
|----------|---------|------------|--------------------------------------------------------------|------|
| 65<br>66 |         |            | Message : Job 279791/DEMOUSER/TESTJOB001 submitted to job qu | ieue |
|          |         |            | QEVOKE in library QGPL.                                      |      |
| 67       | CPC1221 | Completion | 00 07/28/13 09:22:03.529259 QWTCCSBJ QSYS 01BA SBMTES        |      |
| 68       |         |            | Message : Job 279792/DEMOUSER/TESTJOB002 submitted to job qu | ieue |
| 69       |         |            | QEVOKE in library QGPL.                                      |      |
| 70       | CPC1221 | Completion | 00 07/28/13 09:22:03.531521 QWTCCSBJ QSYS 01BA SBMTES        | ST   |
| 71<br>72 |         |            | Message : Job 279793/DEMOUSER/TESTJOB003 submitted to job qu | ieue |
| 72       |         |            | QEVOKE in library QGPL.                                      |      |
| 73       | CPC1221 | Completion | 00 07/28/13 09:22:03.545435 QWTCCSBJ QSYS 01BA SBMTES        | ST   |
| 74       |         |            | Message : Job 279794/DEMOUSER/TESTJOB004 submitted to job qu | ieue |
| 74<br>75 |         |            | QEVOKE in library QGPL.                                      |      |
| 76       | CPC1221 | Completion | 00 07/28/13 09:22:03.571477 QWTCCSBJ QSYS 01BA SBMTES        | ST   |
| 77       |         |            | Message : Job 279795/DEMOUSER/TESTJOBOO5 submitted to job qu | ieue |
| 78       |         |            | QEVOKE in library QGPL.                                      |      |

Step 3: Extract the data we need.

select substr(text,62,100) from joblog
 where rrn(joblog)-1 in
 (select rrn(joblog) from joblog
 where text like '%CPC1221%')

279791/DEMOUSER/TESTJOB001 submitted to job queue 279792/DEMOUSER/TESTJOB002 submitted to job queue 279793/DEMOUSER/TESTJOB003 submitted to job queue 279794/DEMOUSER/TESTJOB004 submitted to job queue 279795/DEMOUSER/TESTJOB005 submitted to job queue

## Searching for a Specific Field

We want to find all files with the field MODEL.

File SYSCOLUMNS in QSYS2 contains all fields in all files on the system i.

select sys\_tname, sys\_cname, coltype, length, column\_heading from syscolumns where column\_name = 'MODEL'

| SYSTEM_TABLE_NAME | SYS_CNAME | COLTYPE | LENGTH | COLUMN_HEADING |
|-------------------|-----------|---------|--------|----------------|
| MODELS            | MODEL     | CHAR    | 4      | MODEL          |
| ORDERS            | MODEL     | CHAR    | 4      | MODEL          |

We'd like to export a sales summary report to be viewed in Excel.

#### select model, descrption,

(select cast(sum(price) as dec(7,2)) from orders where orders.model=models.model) Total\$

from models order by model

| MODEL | DESCRPTION      | TOTAL\$  |
|-------|-----------------|----------|
| A123  | Gizmo           | 2,746.20 |
| B004  | Doohickey       | 9,629.44 |
| C954  | Thingamabob     | 288.87   |
| D784  | Whatchamacallit | 7,774.90 |
| E888  | Widget          | 7,789.82 |

Step 1: Create a physical file or table containing the report data.

create table report as

(select model, descrption,

(select cast(sum(price) as dec(7,2))

from orders where

orders.model=models.model) Total\$

from models order by model)

with data

Step 1: Create a physical file or table containing the report data.

Let's see what we have.

**Select** \* from report

| MODEL       | DESCRPTION      | TOTAL\$  |
|-------------|-----------------|----------|
| A123        | Gizmo           | 2,746.20 |
| <b>B004</b> | Doohickey       | 9,629.44 |
| C954        | Thingamabob     | 288.87   |
| D784        | Whatchamacallit | 7,774.90 |
| E888        | Widget          | 7,789.82 |

Step 2: Export the table REPORT to a .csv file in the IFS using the CL CPYTOIMPF command.

```
cpytoimpf
    fromfile(mylib/report)
    tostmf('/mypath/report.csv')
    mbropt(*replace)
    stmfcodpag(*stdascii)
    rcddlm(*crlf)
```

#### Step 3: Open the .csv file in Excel

| 4 | А    | В               | С       |
|---|------|-----------------|---------|
| 1 | A123 | Gizmo           | 2746.2  |
| 2 | B004 | Doohickey       | 9629.44 |
| 3 | C954 | Thingamabob     | 288.87  |
| 4 | D784 | Whatchamacallit | 7774.9  |
| 5 | E888 | Widget          | 7789.82 |

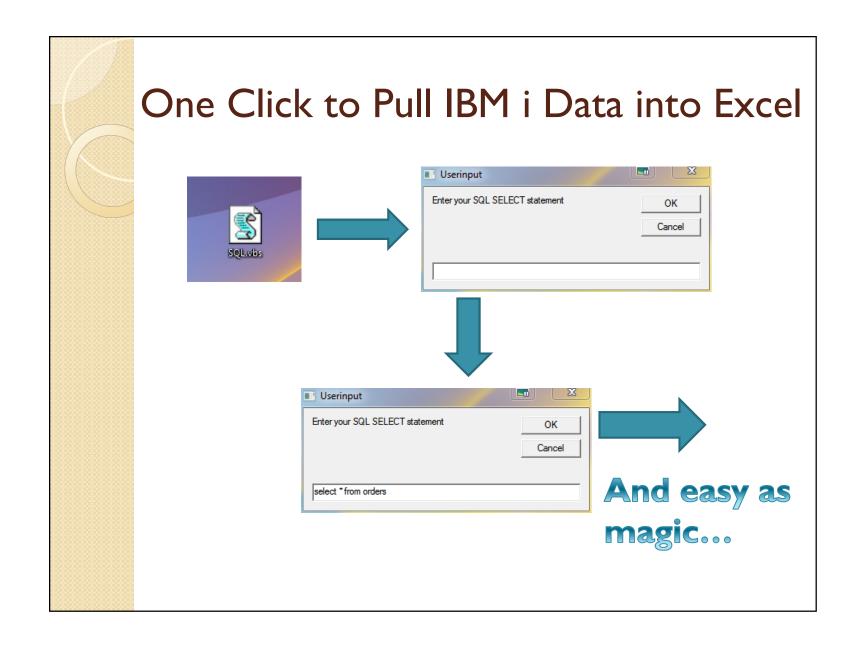

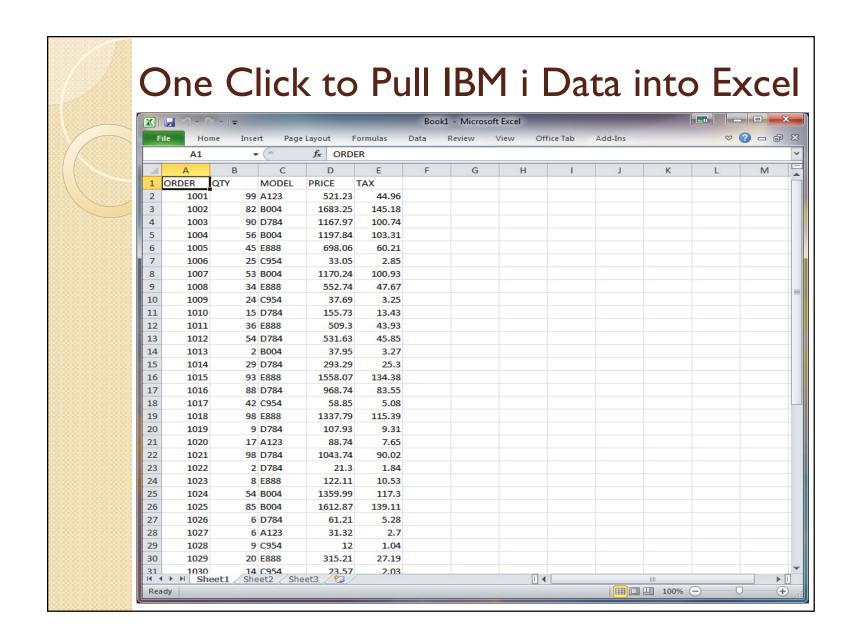

#### One Click to Pull IBM i Data into Excel

Dim sqlCmd, excelApp, workBook, workSheet, connection, recordSet, dataSource

sqlCmd=InputBox("Enter your SQL SELECT statement","Userinput")

On Error Resume Next Set excelApp=CreateObject("Excel.Application") On Error Goto 0

If Err.Number Then

MsgBox "Unable to Start Excel. Please confirm it is installed properly on this computer." Else

excelApp.Visible = True

Set workBook = excelApp.Workbooks.Add

Set workSheet = workBook.ActiveSheet

Set connection=CreateObject("ADODB.Connection")
Set recordSet=CreateObject("ADODB.Recordset")

#### One Click to Pull IBM i Data into Excel

```
'Specify IBM i system name and, optionally, user credentials if not stored in iSeries Access Settings.
  dataSource="Provider=IBMDASQL;Data Source=SysName;Naming Convention=1;Force Translate=65535"
  connection.Open dataSource 'OPTIONAL -- ,User,Password
  recordSet.Open sqlCmd, connection
  For collndex = 0 To recordSet.Fields.Count - 1
     workSheet.Cells(I, colIndex + I) = recordSet.Fields(colIndex).Name
  Next
  workSheet.Cells(2, 1).CopyFromRecordset recordSet
  recordSet.Close
  connection.Close
End If
Set sqlCmd=nothing
Set excelApp = Nothing
Set workBook = Nothing
Set workSheet = Nothing
Set connection=nothing
Set recordSet=nothing
```

# Thank you!

- Any questions?
- Please send any feedback to:
   Steve Wolk
   SWolk@PCRichard.com

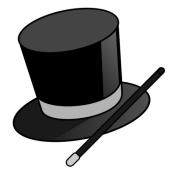